### **THIS PAGE IS UNDER CONSTRUCTION !**

## **Intro**

This page describes the MIDI-Channel-Mapper device, which can route input channels of a single hardware input to output channels of a single hardware output in any way you want. The device's user interface is designed to allow switching the routing of some channels while performing, leaving other routings untouched.

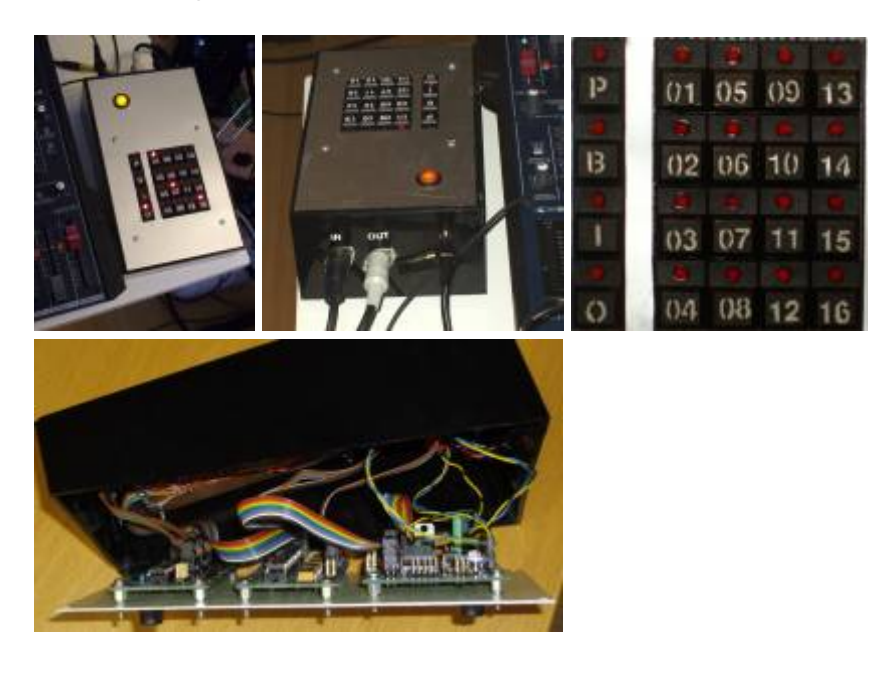

## **Features**

- One MIDI hardware-input
- One MIDI hardware-output
- Four "screen" buttons (preset / bus / input / output)
- 16 "value-buttons"
- 16 presets
- 16 buses
- ultra-flexible channel mapping (merging / splitting etc.)
- designed to manipulate routing while playing

You can realize every imaginable channel mapping within the 16 input and output channels, and you have the ability to use the device in live or studio situations, for example to switch the routing of a subset of input channels to a target device with the push of one button.

The user interface is organized in four screens. If you switch to a screen by pushing the screen button, the value button LED's reflect the setup for this screen, with pushing the buttons, you manipulate the setup.

The **preset screen** is the top-level-screen. Pushing a value button loads a preset (1-16). Pushing [preset]+[X] saves the current setup to the preset X. Holding [preset] for > 3 sec clears all presets ("factory reset"). After the reset, the first preset has a "straight" setup: in  $1 \rightarrow out 1$ , in  $2 \rightarrow out 2$  etc., all other presets will be empty (no forwarding).

On the **bus screen**, you select the bus. This does not affect the routing, but you will "work" on this

bus then, that means if you switch to input or output screen, you will assign input/output channels to the bus that is currently selected. To reset (clear) the currently selected preset, just hold the busscreen button for > 3 sec.

On the **input and output screens**, you assign in/out channels to the currently selected bus. Multiple values can be selected by using the screen button as shift key: [input]+[1]+[7]+[3]. This way channels can be added/removed from a bus. Pushing a single value button again will switch off the other values, and switch the state of the pushed value.

There are some additional "lookup" functions. They just show information about the current setup: "which buses have (any)input channels assigned?": [bus]+[input]

"which buses have input channel 6 assigned?": [bus]+[input]+[6]

"which buses have (any)output channels assigned?": [bus]+[output] "which buses have output channel 3 assigned?": [bus]+[output]+[3]

"which outputs are assigned to a(any) bus?": [output]+[bus]

"which outputs are assigned to bus 2 ?": [output]+[bus]+[2]

"which inputs are assigned to a(any) bus ?": [input]+[bus]

"which inputs are assigned to bus 7?": [input]+[bus]+[7]

The value LED's will show the information as long you hold the screen buttons.

# **Skills / Equipment Required**

- [Preparation](http://www.midibox.org/dokuwiki/doku.php?id=home:skills:preparation)
- [Soldering](http://www.midibox.org/dokuwiki/doku.php?id=home:skills:soldering)

## **Harware**

## **What modules do I need?**

- [Core Module](http://www.midibox.org/dokuwiki/doku.php?id=home:mbhp:module:core)
- [Bankstick Module](http://www.midibox.org/dokuwiki/doku.php?id=home:mbhp:module:bankstick)
- **[DIN Module](http://www.midibox.org/dokuwiki/doku.php?id=home:mbhp:module:din)**
- [DOUT Module](http://www.midibox.org/dokuwiki/doku.php?id=home:mbhp:module:dout)

## **List of parts**

- 1x MBHP Core Module
- 1x MBHP Bankstick Module
- 1x MBHP DIN Module (just 3 SR IC's will be used)
- 1x MBHP DOUT Module (just 3 SR IC's will be used)
- Labor board with rows for buttons board & bankstick
- Power input jack
- 2 MIDI-jacks for MIDI-in and MIDI-out
- Litz wire
- Power-switch with backlight
- 20 buttons with built-in LED's
- Housing

7-10V Power supply (AC or DC), > 700mA

#### [Where to buy Parts](http://www.midibox.org/dokuwiki/doku.php?id=home:mbhp:parts)

## **Connections**

Connect the buttons / LED's to DIN and DOUT module like shown in the following table:

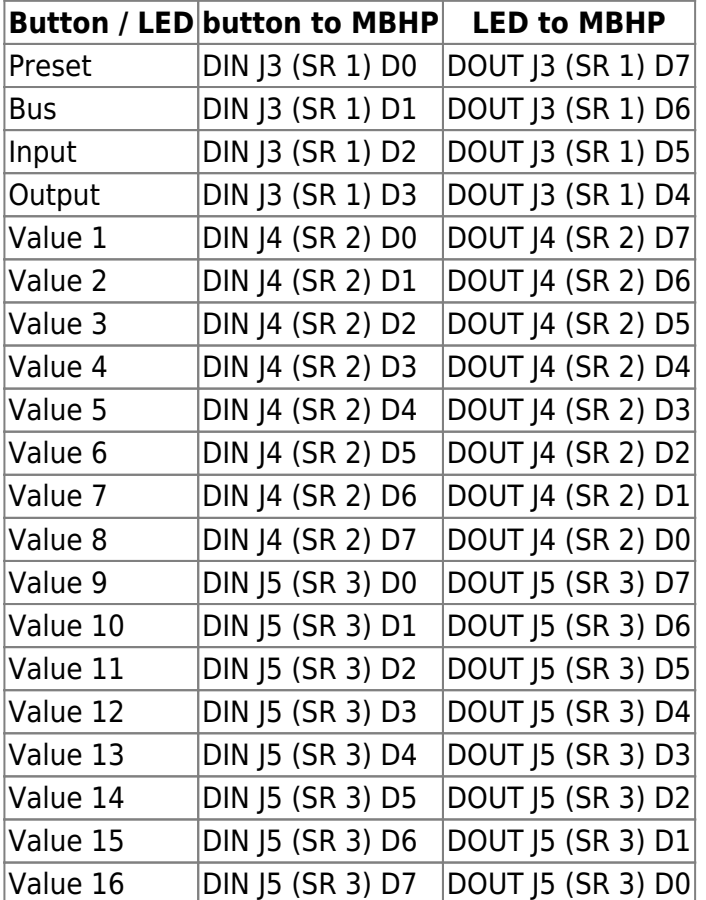

#### Other connections

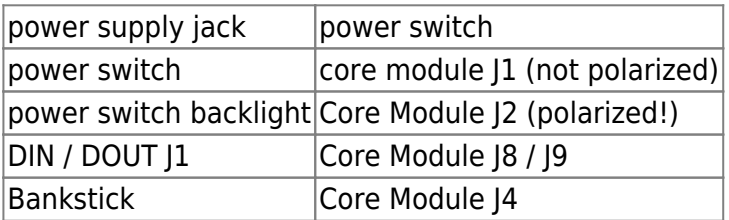

See the MBHP documentation to learn how to exactly connect DIN/DOUT/Bankstick to the core module.

Last update:<br>2008/12/12 02:13 2008/12/12 02:13 home:project:midi\_mapper http://www.midibox.org/dokuwiki/doku.php?id=home:project:midi\_mapper&rev=1229047984

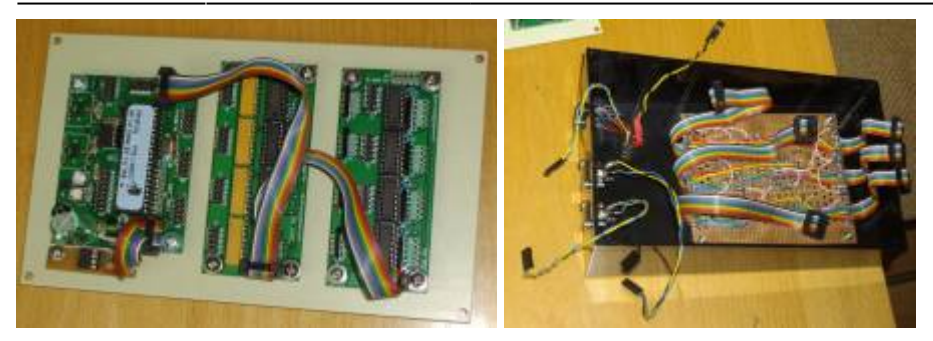

### **Enclosure / Case**

The Case used is a standard case from a local case manufacturer [\(http://www.jaegerag.ch](http://www.jaegerag.ch)). The bottom plate is metal, the top metal plate is just a thin cover, which is layed over the plastic top.

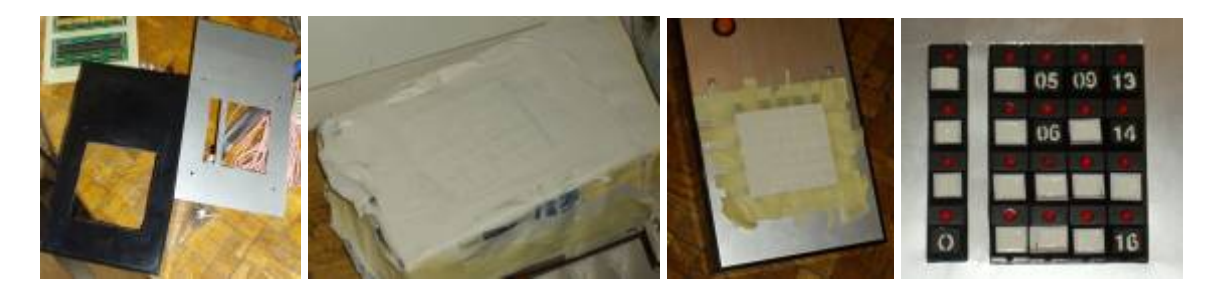

#### **Enclosure References**

[contructing\\_enclosures](http://www.midibox.org/dokuwiki/doku.php?id=home:skills:contructing_enclosures)

## **Software**

## **Setting Up**

PIC's must be setup with MIOS bootstrap Loader and MIOS before an application can be uploaded. If you purchased you PIC from SmashTV or Mike's PCB Shop these will already installed.

We recommend you read the following before you continue:

- [Setting up PIC's and your PC](http://www.midibox.org/dokuwiki/doku.php?id=home:mios:setting_up)
	- [Burning Bootloader](http://www.ucapps.de/mios_bootstrap_newbies.html)
	- [Core Tools](http://www.midibox.org/dokuwiki/doku.php?id=home:mios:core_toolchain)
	- [Additional tools](http://www.midibox.org/dokuwiki/doku.php?id=home:mios:software_tools)

#### **Download**

#### links

http://www.midibox.org/dokuwiki/ Printed on 2020/11/06 11:20

MIDIbox - http://www.midibox.org/dokuwiki/

## **Setup Instructions**

up to you

## **Extra**

[usage manual](http://www.midibox.org/dokuwiki/doku.php?id=home:project:usage_manual)

+ anything else

From: <http://www.midibox.org/dokuwiki/> - **MIDIbox**

Permanent link: **[http://www.midibox.org/dokuwiki/doku.php?id=home:project:midi\\_mapper&rev=1229047984](http://www.midibox.org/dokuwiki/doku.php?id=home:project:midi_mapper&rev=1229047984)**

Last update: **2008/12/12 02:13**

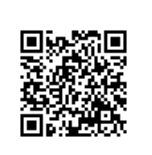